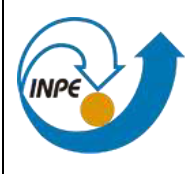

MINISTÉRIO DA CIÊNCIA, TECNOLOGIA E INOVAÇÃO **INSTITUTO NACIONAL DE PESQUISAS ESPACIAIS**  **PROJETO:** 

**EQUARS** 

# Plano de Gerenciamento de Informação e Documentação

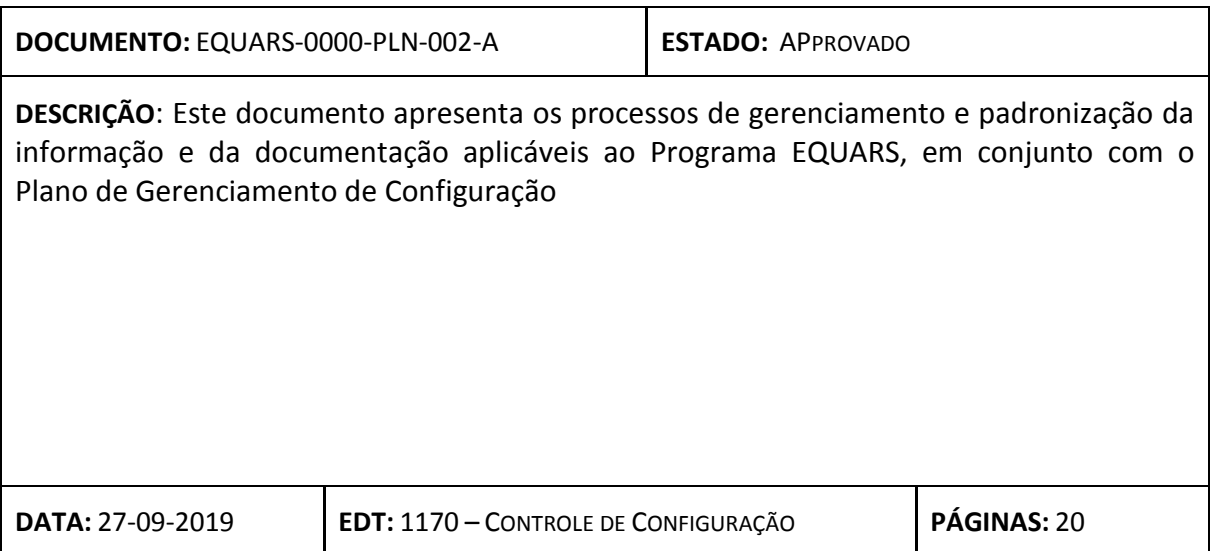

Plano de Gerenciamento de Informação e Documentação

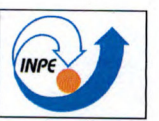

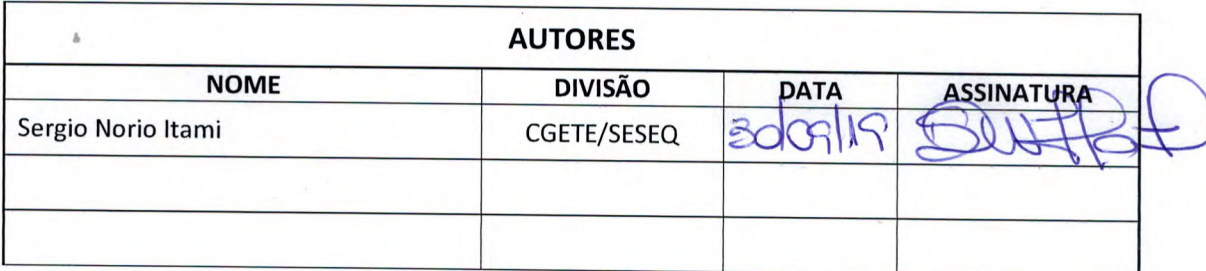

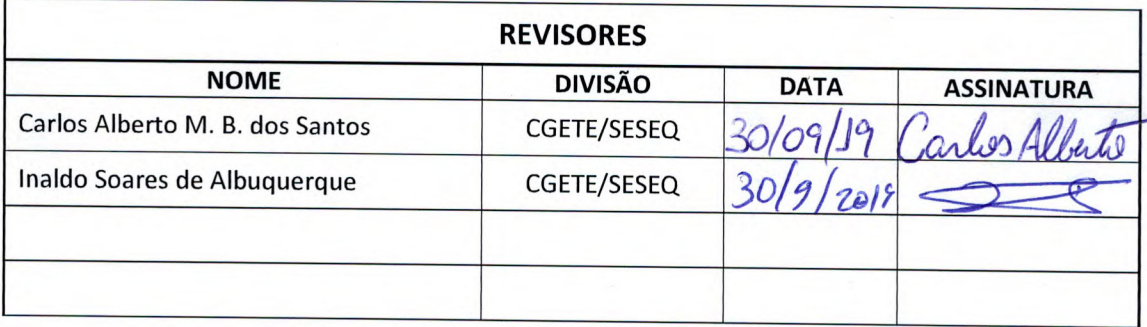

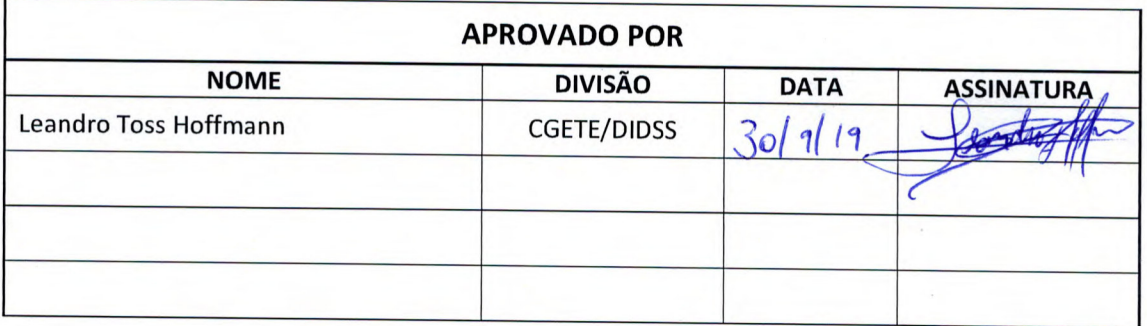

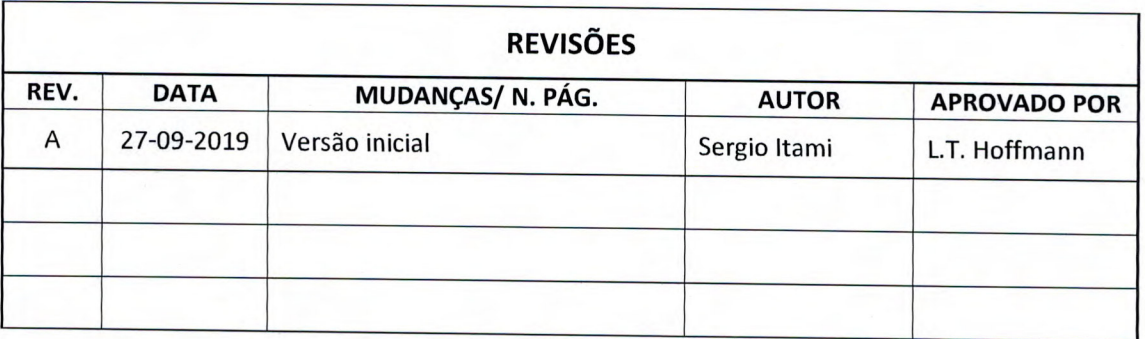

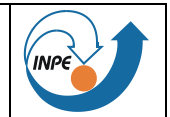

# **SUMÁRIO**

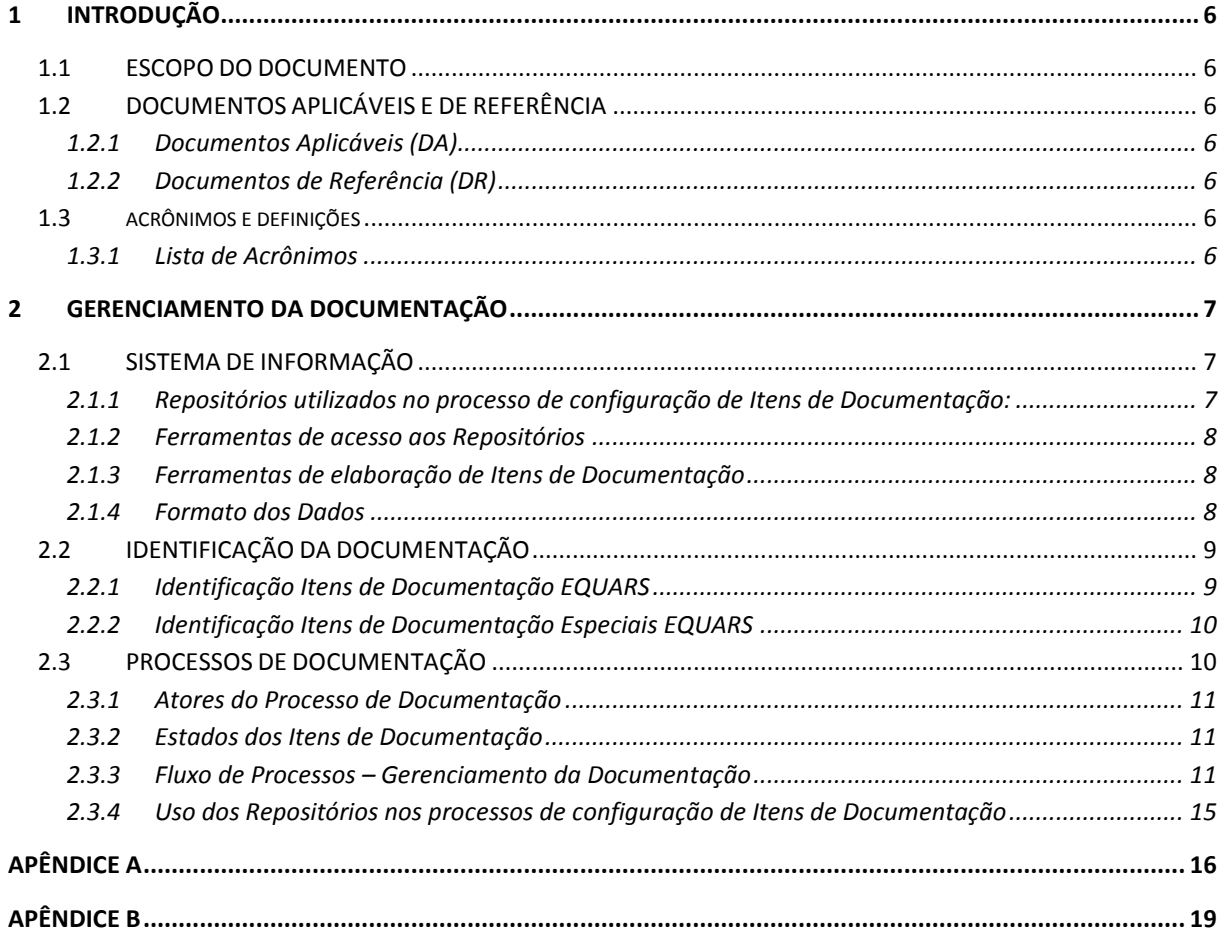

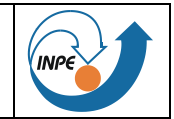

# **LISTA DE FIGURAS**

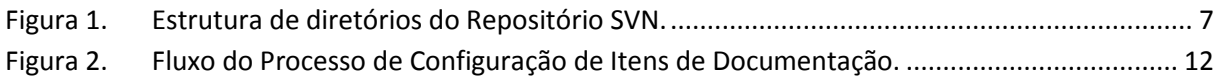

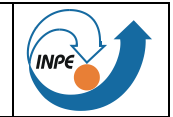

# **LISTA DE TABELAS**

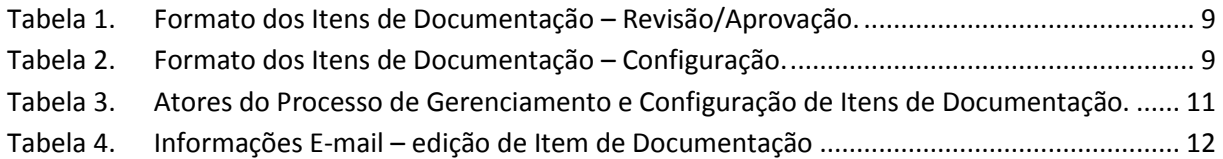

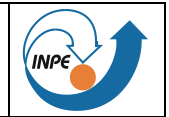

## <span id="page-5-0"></span>**1 INTRODUÇÃO**

#### <span id="page-5-1"></span>**1.1 ESCOPO DO DOCUMENTO**

Este documento apresenta os processos de gerenciamento e padronização de documentação aplicáveis ao Programa EQUARS, em conjunto com o Plano de Configuração [\[DA-2\]](#page-5-7)

O documento descreve o padrão de identificação da documentação a ser utilizado, o formato dos documentos, os processos de elaboração, aprovação, assinatura e distribuição, bem como as ferramentas de geração, armazenamento e configuração de itens de documentação.

#### <span id="page-5-2"></span>**1.2 DOCUMENTOS APLICÁVEIS E DE REFERÊNCIA**

#### <span id="page-5-3"></span>**1.2.1 Documentos Aplicáveis (DA)**

- [DA-1] [EQUARS-1110-WBS-001] Estrutura de Divisão de Trabalho
- <span id="page-5-7"></span>[DA-2] [EQUARS-1170-CMP-001] Plano de Gerenciamento de Configuração

#### <span id="page-5-4"></span>**1.2.2 Documentos de Referência (DR)**

- [DR-1] ECSS‐M‐ST‐40C Configuration and information management.
- [DR-2] SESEQ-C-DDD-00001 v02 Definições da Forma Padrão de Codificação e do Modelo de Formação dos Documentos da CGETE

#### <span id="page-5-5"></span>**1.3 ACRÔNIMOS E DEFINIÇÕES**

#### <span id="page-5-6"></span>**1.3.1 Lista de Acrônimos**

- **CAD** Desenho assistido por computador (*Computer aided design*).
- **GGCD** Grupo de Gerenciamento da Configuração e da Documentação do SESEQ.
- **DRD** Documento de Requisito de Documento.
- **EAP** Estrutura Analítica do Projeto.

**EQUARS** Satélite de Pesquisa da Atmosfera Equatorial (*Equatorial Atmosphere Research Satellite*).

- **ETE** Engenharia e Tecnologia Espacial.
- **TBC** To Be Confirmed.
- **TBD** To Be Defined.

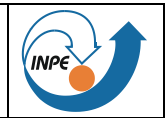

# <span id="page-6-0"></span>**2 GERENCIAMENTO DA DOCUMENTAÇÃO**

Esta seção apresenta aspectos de gerenciamento de itens de documentação da missão EQUARS, onde Itens de documentação podem ser documentos, planilhas, apresentações, desenhos, minutas de reunião, figuras de projeto etc.

Os principais aspectos apresentados são: as ferramentas usadas tanto na elaboração quanto na configuração itens de documentação, detalhes da identificação dos itens de documentação e o processo de configuração dos mesmos.

### <span id="page-6-1"></span>**2.1 SISTEMA DE INFORMAÇÃO**

Os repositórios para armazenamento e configuração de itens de documentação usados no projeto EQUARS bem como as ferramentas para acesso e elaboração desses itens estão apresentados nesta subseção.

#### <span id="page-6-2"></span>**2.1.1 Ferramenta para controle de Árvore de Documentação**

O controle de atribuição de códigos da documentação deve seguir o padrão descrito na seção [2.2,](#page-8-0) mediante cadastro em banco de dados com a ferramenta *Sistema de Controle de Documentação do EQUARS.*

#### **2.1.2 Repositórios utilizados no processo de configuração de Itens de Documentação:**

Os seguintes repositórios são utilizados na missão EQUARS:

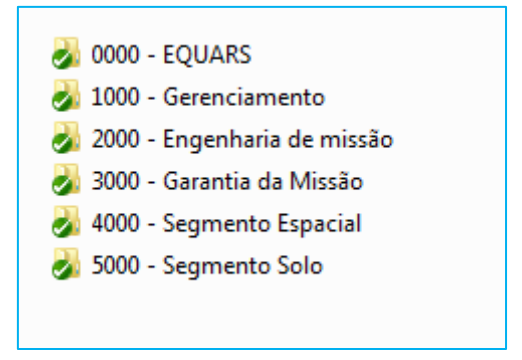

Figura 1. Estrutura de diretórios do Repositório SVN.

- <span id="page-6-3"></span> *Apache Subversion* **SVN:** este repositório (svn://150.163.16.250/equars/missão/edição) é utilizado durante as fases de edição e revisão dos itens de documentação. A Figura 1 apresenta a estrutura de diretórios do servidor SVN.
- **Sistema Windchill (Product Lifecicle Management/Windchill):** a missão EQUARS utiliza o Sistema Windchill da ETE como repositório oficial para controle de configuração, armazenamento e acesso a itens de documentação configurados na missão.
- **FTP**: servidor utilizado para permitir o acesso a documentos auxiliares da Missão EQUARS, tais como *templates* de item de documentação, exemplos de documentos, normas, manuais etc. Acesso com controle de usuário no servidor 150.163.16.250, com camada de encriptação explícita pelo protocolo TLS/SSL .

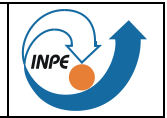

#### <span id="page-7-0"></span>**2.1.3 Ferramentas de acesso aos Repositórios**

Para acesso e atualização de itens de documentação no Repositório SVN é necessário que os autores/revisores instalem uma aplicação Cliente SVN em suas máquinas locais. As seguintes ferramentas Cliente SVN podem ser usadas pelos autores/revisores de acordo com a plataforma desejada:

- **TortoiseSVN:** disponível para plataforma Windows. A ferramenta pode ser encontrada em [https://tortoisesvn.net/;](https://tortoisesvn.net/)
- **SmartSVN:** disponível para as plataformas OS X, Windows e Linux. A ferramenta pode ser encontrada e[m http://www.smartsvn.com/](http://www.smartsvn.com/);
- **RabbitVCS**: disponível para plataformas Linux. A ferramenta pode ser encontrada em <http://rabbitvcs.org/>**.**

A lista acima apresentada é apenas uma sugestão de ferramentas Cliente SVN, mas esta não é uma lista fechada, outras ferramentas podem ser utilizadas com a mesma finalidade.

#### <span id="page-7-1"></span>**2.1.4 Ferramentas de elaboração de Itens de Documentação**

Para a elaboração de aos itens de documentação mais comuns, tais como, documentos, planilhas e apresentações, as seguintes ferramentas podem ser utilizadas:

- **Libre Office**: pacote de escritório que permite a edição de textos, planilhas eletrônicas, gráficos e apresentações. O *Libre Office* é um software livre e de código aberto compatível com os formatos do *MS Office*. O pacote pode ser obtido em [https://pt-br.libreoffice.org/.](https://pt-br.libreoffice.org/)
- **Apache OpenOffice:** pacote de escritório que permite a edição de textos, planilhas eletrônicas e apresentações. O *Apache OpenOffice* é um software livre compatível com os formatos do *MS Office*. O pacote pode ser obtido em [https://www.openoffice.org/pt-br/.](https://www.openoffice.org/pt-br/)
- **MS Office**: o pacote de escritório da Microsoft usado para editar planilhas, documentos e apresentações.

A lista acima apresentada é apenas uma sugestão de ferramentas para a edição de itens de documentação mais comuns, no entanto os autores têm a liberdade de utilizar os softwares de sua preferência desde que os itens de documentação sejam gerados nos formatos indicados na Tabela 1 da seção subsequente. Da mesma forma, itens de documentação específicos, tais como, desenhos, figuras, software usarão ferramentas específicas de acordo com as preferências dos autores, desde que também sejam observados os formatos apresentados na Tabela 1 e 2.

#### <span id="page-7-2"></span>**2.1.5 Formato dos Dados**

<span id="page-7-3"></span>Considerando etapas do processo de gestão de documentação: revisão/aprovação e configuração, foram estabelecidos formatos para cada etapa de acordo com o tipo da informação conforme apresenta as Tabela 1 e 2 respectivamente.

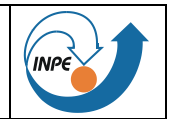

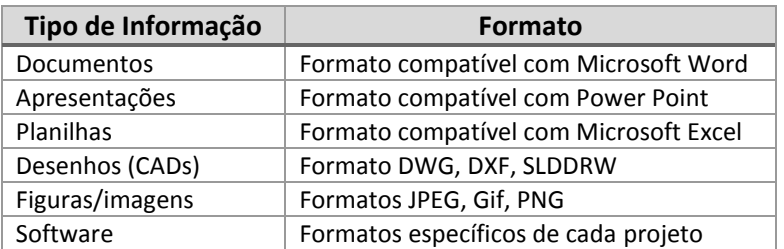

Tabela 1. Formato dos Itens de Documentação – Revisão/Aprovação.

Tabela 2. Formato dos Itens de Documentação – Configuração.

<span id="page-8-2"></span>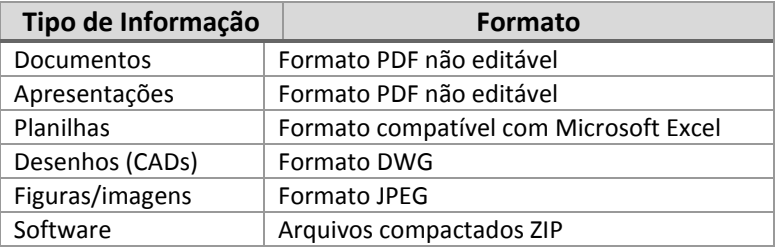

### <span id="page-8-0"></span>**2.2 IDENTIFICAÇÃO DA DOCUMENTAÇÃO**

Os itens de documentação EQUARS devem possuir um identificador único para cada item de forma permitir a identificação inequívoca do mesmo e facilitar o seu uso, gerenciamento e controle.

Na missão EQUARS são considerados dois tipos de itens de documentação: itens específicos da missão associados à sua Estrutura Analítica de Projeto (EAP) e itens especiais, tais como, políticas, normas, requisitos de documentos etc.

#### <span id="page-8-1"></span>**2.2.1 Identificação Itens de Documentação EQUARS**

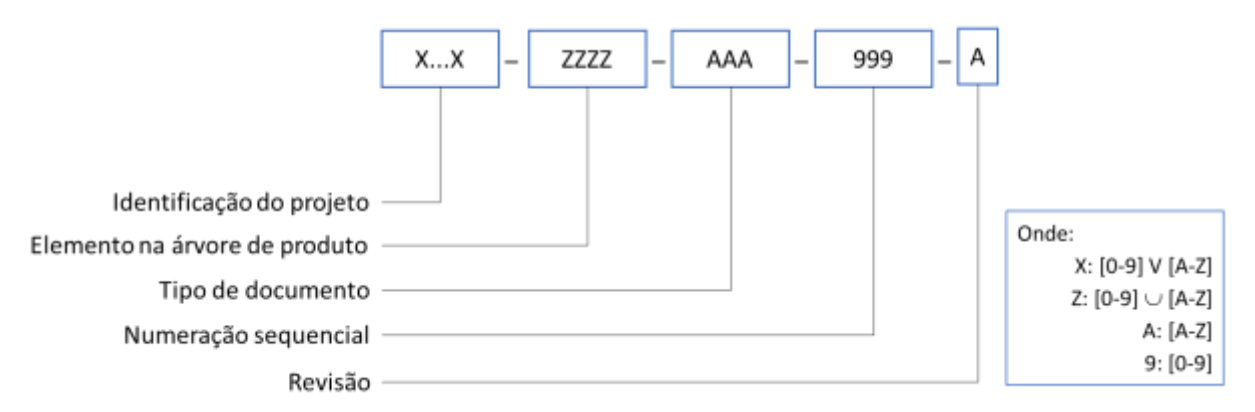

O identificador dos itens de documentação EQUARS deve obedecer ao seguinte formato:

#### *2.2.1.1 Identificação do Projeto*

É formado pela sigla do projeto sem número limitado de caracteres. Recomenda-se no mínimo 3 e no máximo 5 caracteres para a identificação do projeto. No caso específico do Satélite de Pesquisa da Atmosfera Equatorial será utilizado o acrônimo da sigla em inglês: EQUARS.

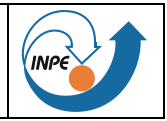

#### *2.2.1.2 Elemento da árvore do produto*

Indica o elemento da EAP ao qual o documento está associado de acordo com o [DA-2]. Os itens de documentação estarão associados a elementos da EAP até o nível de equipamentos.

#### *2.2.1.3 Tipo de documento*

Indica o tipo de documento relativamente aos tipos de documentos prescritos pela norma ECSS ou usados internamente na Coordenação-Geral de Engenharia e Tecnologia Espacial (CGETE). O Apêndice A apresenta a tabela de tipos de documentos utilizados na missão EQUARS.

#### *2.2.1.4 Numeração Sequencial*

Número de três dígitos sequencial relativamente ao item definido em [DA-1] e ao tipo de documento.

#### *2.2.1.5 Revisão*

As revisões seguem ordem alfabética.

#### <span id="page-9-0"></span>**2.2.2 Identificação Itens de Documentação Especiais EQUARS**

O identificador dos itens de documentação classificados como Documentos Especiais EQUARS deve obedecer ao seguinte formato:

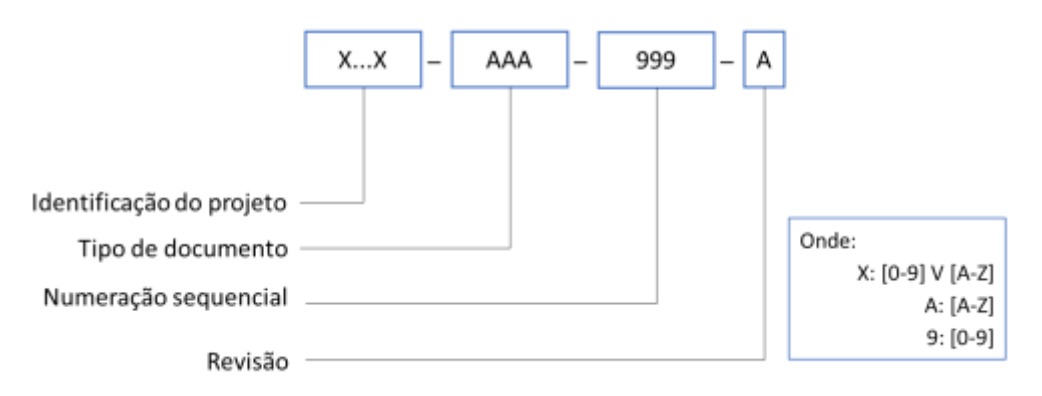

#### *2.2.2.1 Identificação do Projeto*

É formado pela sigla do projeto sem número limitado de caracteres. Recomenda-se no mínimo 3 e no máximo 5 caracteres para a identificação do projeto. No caso específico do Satélite de Pesquisa da Atmosfera Equatorial será utilizado o acrônimo da sigla em inglês: EQUARS.

#### *2.2.2.2 Tipo de documento*

Mnemônicos de tipos de documento previstos para a missão EQUARS e listados na Tabela A.1.

#### *2.2.2.3 Numeração Sequencial*

Número de três dígitos sequencial relativamente ao tipo de documento.

#### *2.2.2.4 Revisão*

As revisões seguem ordem alfabética.

### <span id="page-9-1"></span>**2.3 PROCESSOS DE DOCUMENTAÇÃO**

Esta subseção apresenta o processo de gerenciamento e configuração dos itens de documentação da missão EQUARS, mostrando quais são os atores envolvidos, os estados pelos quais passam um item de documentação e quais são os processos envolvidos.

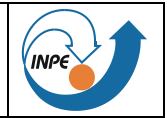

#### <span id="page-10-0"></span>**2.3.1 Atores do Processo de Documentação**

O processo de gerenciamento e configuração de itens de documentação envolve os atores descritos na Tabela 3.

<span id="page-10-3"></span>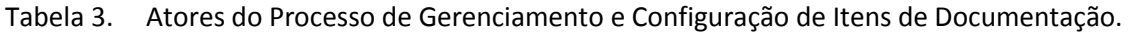

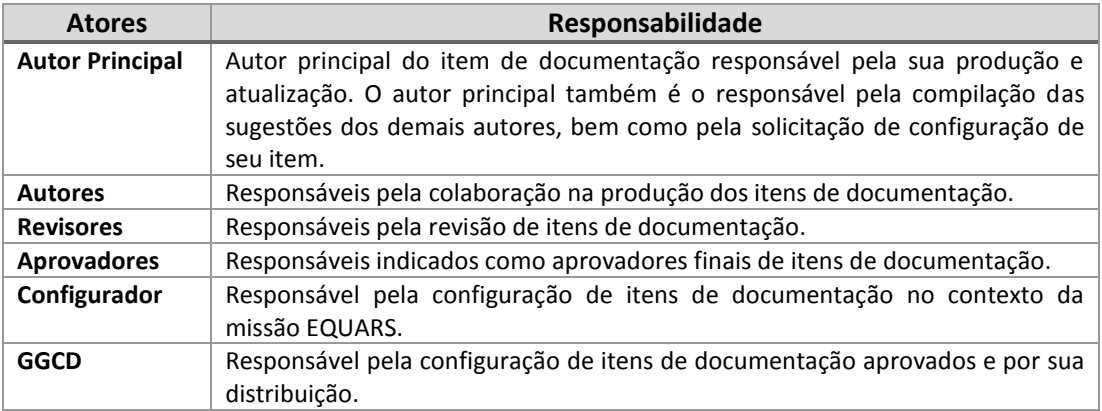

#### <span id="page-10-1"></span>**2.3.2 Estados dos Itens de Documentação**

Os itens de documentação são submetidos a um fluxo de trabalho e assumem estados em cada processo do mesmo.

Descrição dos estados dos itens de documentação:

- **Draft**: um item de documentação fica neste estado durante o processo de produção ou edição de uma determinada versão do item pelos seus autores.
- **Em Revisão**: um item de documentação fica neste estado durante o processo de revisão do item pelos revisores designados.
- **Em Aprovação**: um item de documentação fica neste estado até que todos os aprovadores o tenham aprovado.
- **Em Configuração**: um item de documentação fica neste estado depois de aprovado e até que seja configurado no repositório oficial.
- **Aprovado**: indica um item de documentação já configurado pelo GGCD.

#### <span id="page-10-2"></span>**2.3.3 Fluxo de Processos – Gerenciamento da Documentação**

 A Figura 2 ilustra o fluxo de processos para gerenciamento e configuração de itens de documentação no âmbito da missão EQUARS.

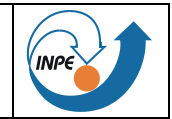

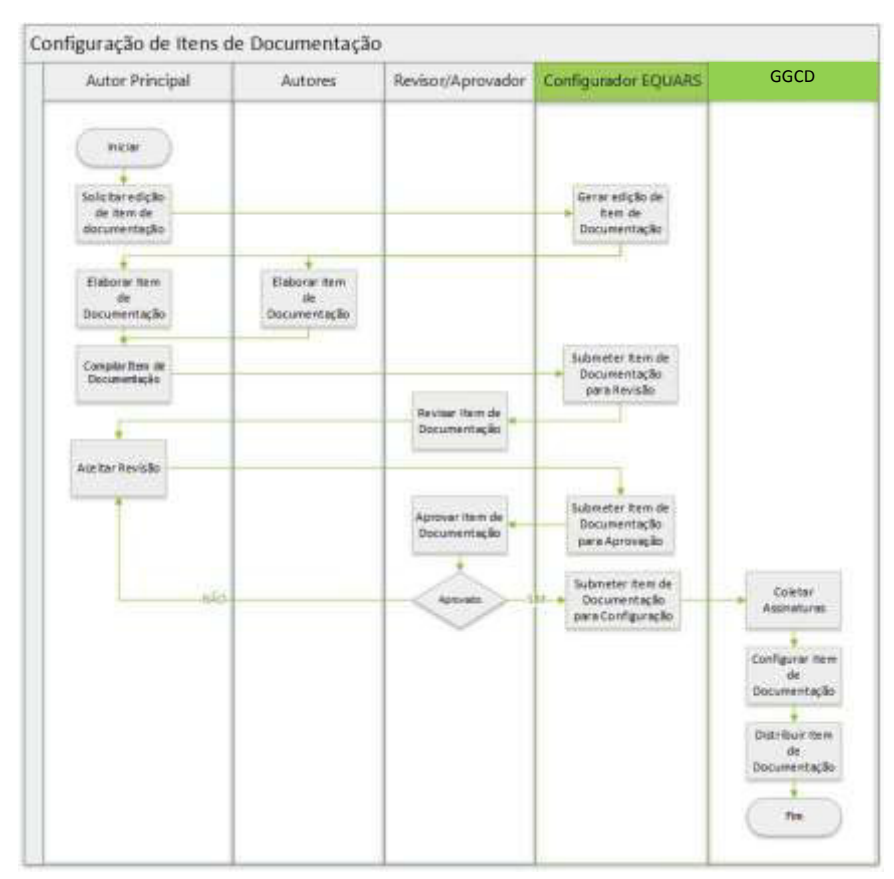

Figura 2. Fluxo do Processo de Configuração de Itens de Documentação.

<span id="page-11-0"></span>A seguir são apresentados cada um dos processos a serem executados para a configuração de um item de documentação.

#### 2.3.3.1 Solicitar edição de item de documentação

O autor principal deve solicitar por e-mail ao Configurador o identificador do item de documentação a ser elaborado e a criação da pasta de edição. A Tabela 3 apresenta as informações que devem constar no e-mail a ser enviado.

<span id="page-11-1"></span>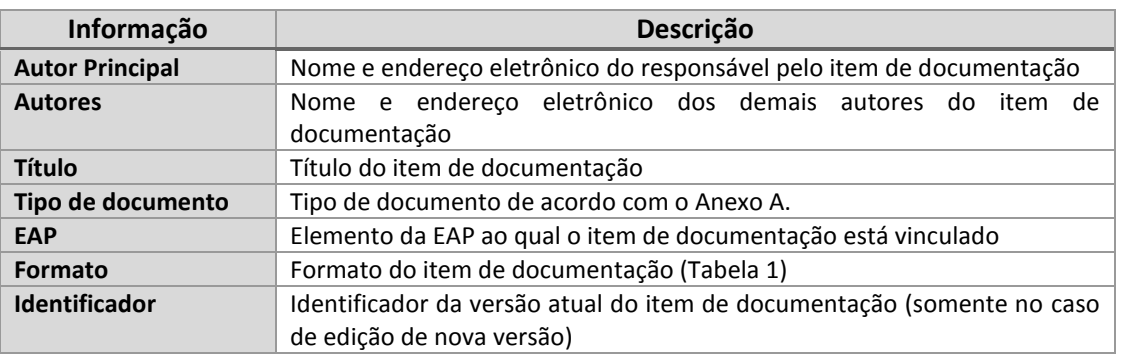

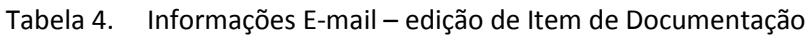

#### 2.3.3.2 Gerar edição de Item de Documentação

Uma vez recebido o e-mail solicitando a edição de item de documentação, o Configurador deve gerar um identificador para o item de documentação e criar uma pasta para o mesmo no Repositório SVN usando o identificador gerado como nome da pasta de edição. Esta pasta de edição irá comportar o item em produção bem como os documentos auxiliares necessários (planilhas, figuras, etc.).

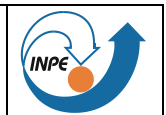

Ao final do processo, será enviado um e-mail para o autor principal e demais autores informando o identificador do item de documentação e o *link* da pasta de edição.

#### *2.3.3.3 Elaborar Item de Documentação*

É o processo de criação e edição de um novo item de documentação ou de uma nova versão de um item de documentação pelos seus autores. Durante esta etapa do processo os itens de documentação ficam em estado *Draft*.

Em um processo colaborativo, ou seja, no qual um item de documentação é produzido por vários autores, mecanismos devem ser usados com o objetivo de preservar a integridade do item, evitando conflitos. Neste caso, o autor principal deve bloquear o item de documentação e os demais autores deverão colocar no Repositório SVN as suas contribuições em arquivos separados sempre adicionando ao nome do item de documentação as suas iniciais (p.e. EQUARS-xxxx-PLN-002-A - Plano de Gerenciamento de Documentação (DNRA)).

No caso de edição de um uma nova versão de um item de documentação existente, também é o autor principal quem deve obter o item de documentação da versão corrente no repositório oficial (Sistema *Windchill*) e colocá-lo na pasta da nova versão. É também o responsável por copiar os arquivos auxiliares da versão corrente para a pasta da nova versão sempre que pertinente.

#### *2.3.3.4 Compilar Item de Documentação*

O autor principal é o responsável por incorporar as contribuições dos demais autores ao item de documentação.

Assim que um item de documentação tenha sido finalizado, o autor principal deve enviar um e-mail ao Configurador solicitando que o item passe pelo processo de Revisão. Neste e-mail deve estar identificado o título do item a ser revisado com seu identificador, o nome dos revisores e seus respectivos endereços eletrônicos.

#### *2.3.3.5 Submeter Item de Documentação para Revisão*

Ao receber a solicitação de revisão de item de documentação de um autor principal, o Configurador deve criar no Repositório SVN uma pasta para este item na área *revisão* copiando o arquivo para a nova pasta. O Configurador deve enviar a todos os revisores indicados um e-mail contendo o *link* para o item de documentação em revisão, bem como o nome e o endereço eletrônico do autor principal. Uma cópia deste e-mail também deve ser enviada ao autor principal. Durante este processo do fluxo os itens de documentação ficam no estado *Em Revisão.*

#### *2.3.3.6 Revisar Item de Documentação*

Processo de revisão de um item de documentação por cada um dos revisores designados. O processo começa com o recebimento pelo revisor de um e-mail contendo um *link* para acesso ao item de documentação a ser revisado. Cada revisor deve obter o item de documentação no *link* recebido para realizar a revisão.

Uma vez terminada a revisão, colocar o item de documentação revisado no repositório acrescentando ao nome do item as suas iniciais. Ao final do processo, cada revisor deve enviar ao autor principal um e-mail indicando o término da revisão.

Durante este processo do fluxo os itens de documentação ficam no estado *Em Revisão.*

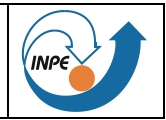

#### *2.3.3.7 Aceitar revisão de Item de Documentação*

Processo de aceitação das alterações feita pelos revisores em um item de documentação. As sugestões e/ou correções feitas pelos revisores devem ser analisadas pelo autor principal e incorporadas ao item de documentação oficial. A versão final será atualizada no Repositório SVN na pasta de revisão. Durante este processo os itens de documentação ficam no estado *Em Revisão.* 

Assim que um item de documentação tenha sido revisado, o autor principal deve enviar um e-mail ao Configurador indicando o nome do item de documentação, bem como o nome e endereço eletrônico dos aprovadores designados.

#### *2.3.3.8 Submeter Item de Documentação para aprovação*

Ao receber a solicitação de aprovação de item de documentação de um autor principal, o Configurador converterá o documento no formato aprovação (Tabela 1) e enviará a cada um dos aprovadores um e-mail com o *link* para acesso ao item de documentação ou uma cópia do item para que o mesmo seja aprovado. Durante este processo do fluxo os itens de documentação ficam no estado *Em Aprovação.*

#### *2.3.3.9 Aprovar Item de Documentação*

Processo de aprovação de um item de documentação pelos aprovadores designados. O processo começa com o recebimento pelo aprovador de um e-mail contendo um *link* ou próprio item de documentação a ser aprovado.

Uma vez aprovado, o aprovador deve enviar um e-mail ao Configurador indicando a aprovação. Caso o item de documentação tenha sofrido alterações, o item de documentação deve ser enviado como anexo do e-mail para que seja atualizado pelos autores. Nesse último caso, os processos "*Aceitar revisão de Item de Documentação"* e subsequentes devem ser repetidos. Durante este processo do fluxo os itens de documentação ficam no estado *Em Aprovação.*

#### *2.3.3.10 Submeter Item de Documentação para configuração*

Assim que o item tenha sido aprovado por todos os aprovadores, o Configurador gerará a versão final em um dos formatos indicados na Tabela 2 e o enviará por e-mail para o GGCD, que é o responsável por configurá-lo no Sistema *Windchill*. Um formulário preenchido com informações descritivas do mesmo, conforme modelo no Apêndice B, deve acompanhar o item de documentação.

Uma vez submetido para configuração, a pasta do item de documentação deve ser apagada da área de *revisão* do Repositório SVN e a pasta de *edição* do item de documentação deve ser bloqueada. Durante este processo do fluxo os itens de documentação ficam em estado *Em Configuração.* 

Caso o item de documentação não tenha sido aprovado por um dos aprovadores, deve ser enviado ao autor principal um e-mail tendo como anexo o item de documentação revisado para que o mesmo faça as alterações pertinentes.

#### *2.3.3.11 Coletar assinaturas*

Processo conduzido pelo GGCD no qual são coletadas as assinaturas de todos os envolvidos no processo de documentação: autores, revisores e aprovadores. Durante este processo do fluxo os itens de documentação ficam em estado *Em Configuração.*

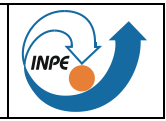

#### *2.3.3.12 Configurar Item de Documentação*

Processo conduzido pelo GGCD no qual o item de documentação é configurado no Sistema *Windchill*. A partir deste processo o item de documentação passa para o estado *Aprovado*.

#### *2.3.3.13 Distribuir Item de Documentação*

Processo conduzido pelo GGCD no qual o item de documentação é distribuído a todos os elementos da lista de distribuição especificada no formulário de acompanhamento do item.

#### <span id="page-14-0"></span>**2.3.4 Uso dos Repositórios nos processos de configuração de Itens de Documentação**

#### *2.3.4.1 Solicitação de Login/Senha de acesso*

As senhas para o Repositório SVN e Servidor de FTP devem ser solicitadas enviando um e-mail para Configurador. O acesso à área da missão EQUARS do Sistema *Windchill* deve ser solicitada junto ao GGCD.

#### *2.3.4.2 Elaboração/revisão de Item de Documentação*

- Os autores do documento devem obter os modelos (*templates* de documentação) e Documentos de Requisitos de Documentos (DRD) necessários no FTP (item [2.1.1.](#page-6-2)) ou por meio do link <http://cdoc:template@150.163.16.250/projetos/equars/templateEquars.dotx>
- Os autores/revisores devem copiar do Repositório SVN para o computador local a pasta do item de documentação (*link* recebido por e-mail). No caso do uso do aplicativo *TortoiseSVN,* utilizar a opção *Checkout*.
- O autor principal deve ter o cuidado de utilizar o mecanismo de segurança durante a edição de um item de documentação para preservar a integridade do mesmo, ou seja, para evitar que haja conflito em uma atualização. No caso do uso do aplicativo *TortoiseSVN*, utilizar a opção *Get lock*. Assim que tenha sido terminada a edição do item, o mesmo deve ser liberado no repositório. No caso do uso do aplicativo *TortoiseSVN*, utilizar a opção *Release lock*.
- Os autores/revisores devem frequentemente atualizar os seus arquivos locais com os arquivos do repositório SVN para obter as versões mais atualizadas dos itens de documentação ou de documentos de apoio. No caso do uso do aplicativo *TortoiseSVN*, utilizar a opção *Update*.
- Os autores/revisores devem sincronizar o Repositório SVN com os arquivos do diretório local de forma a disponibilizar para os demais autores/revisores os documentos alterados ou criados localmente. No caso do uso do aplicativo *TortoiseSVN*, utilizar a opção *– Commit.*

#### *2.3.4.3 Aprovação de Item de Documentação*

- O autor principal do documento deve verificar se o documento está aprovado para ser configurado.
- O autor principal deve solicitar ao GGCD a configuração do documento aprovado.
- O GGCD providenciará a coleta de assinaturas dos autores/revisores/aprovadores.
- A página digitalizada, contendo as assinaturas, será inserida no arquivo digital do documento.
- O documento com todas as assinaturas deve ser cadastrado no Sistema Windchill.

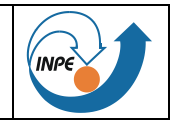

# **APÊNDICE A**

<span id="page-15-0"></span>A Tabela A.1 apresenta os mnemônicos de tipos de documento previstos para a missão EQUARS:

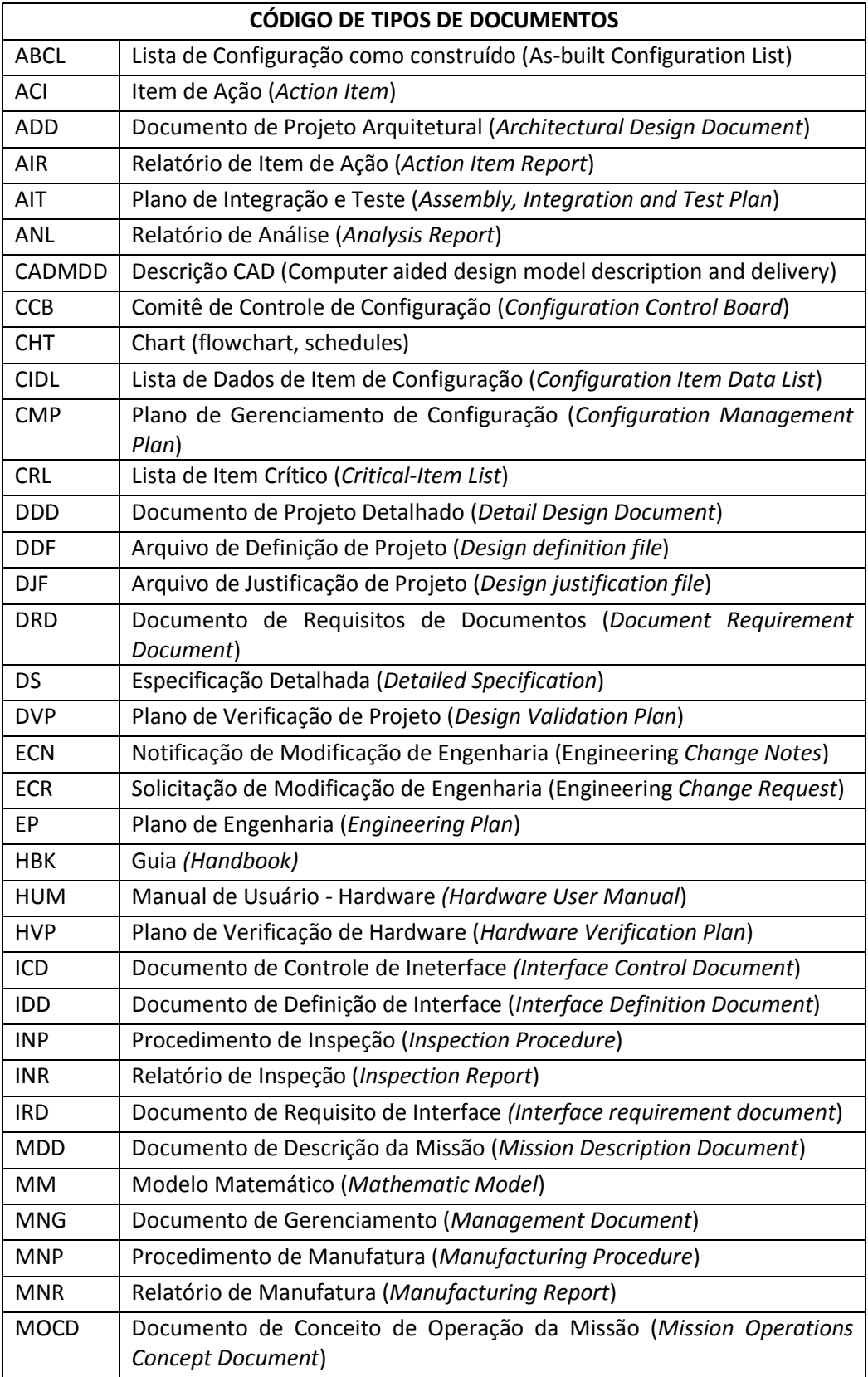

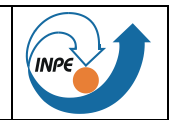

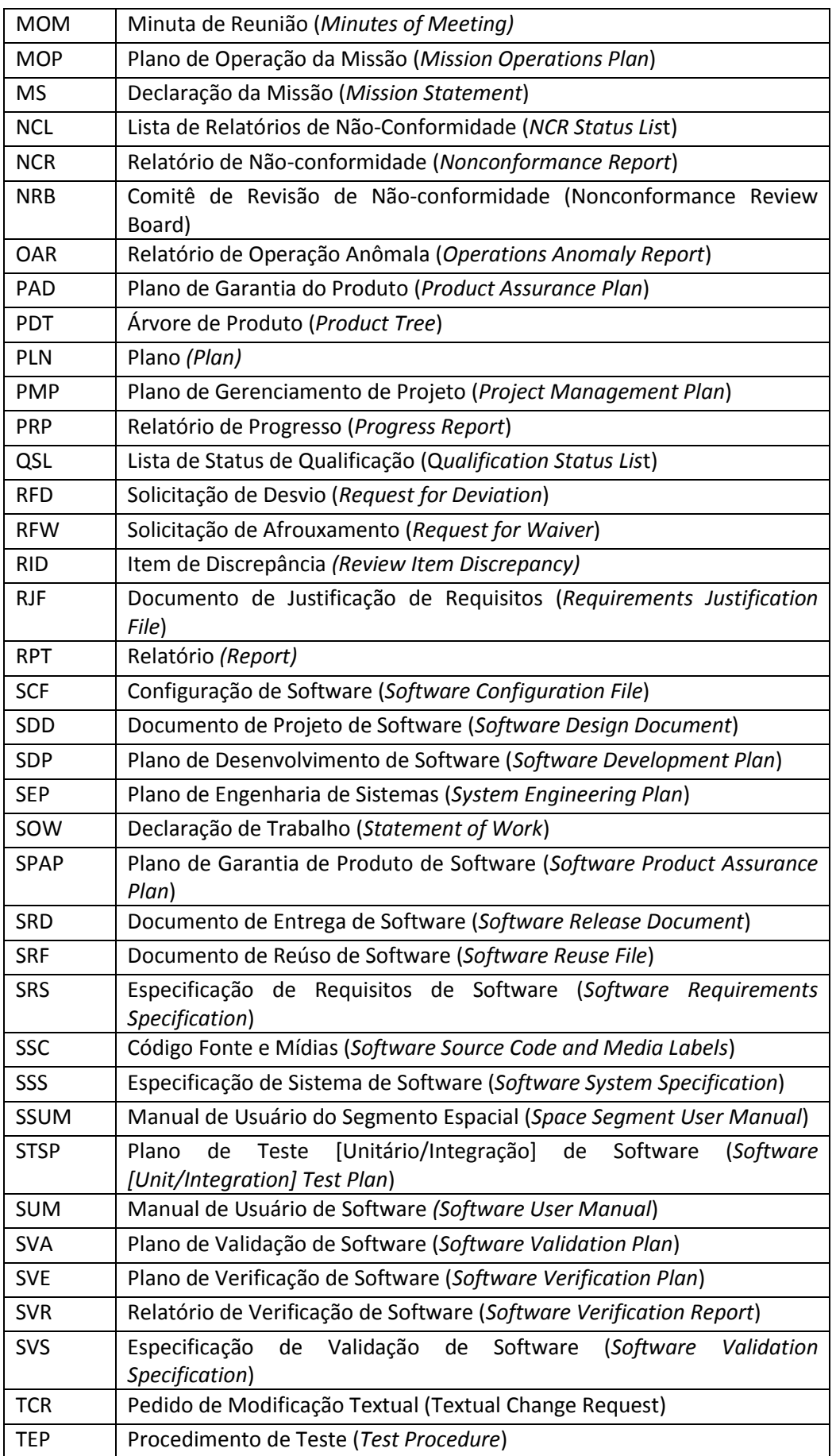

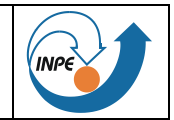

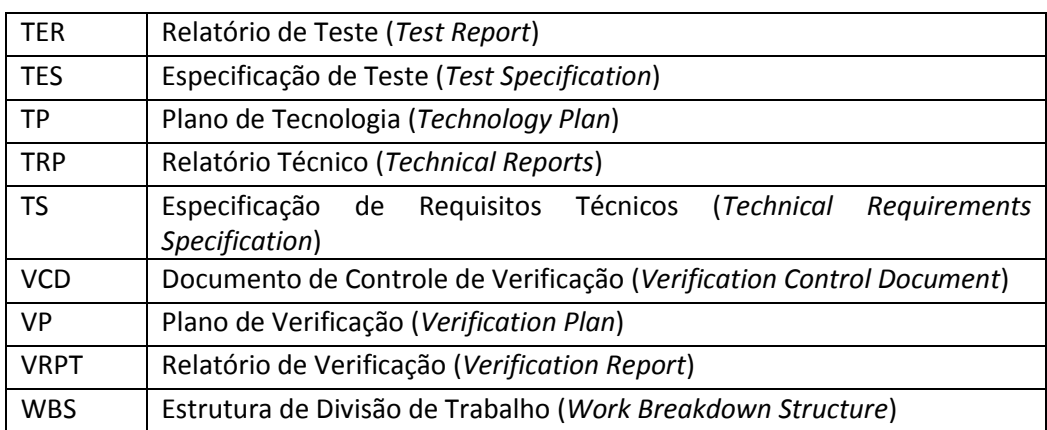

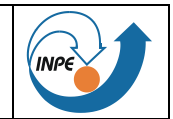

# **APÊNDICE B**

<span id="page-18-0"></span>Formulário de acompanhamento de um item de documentação a ser configurado.

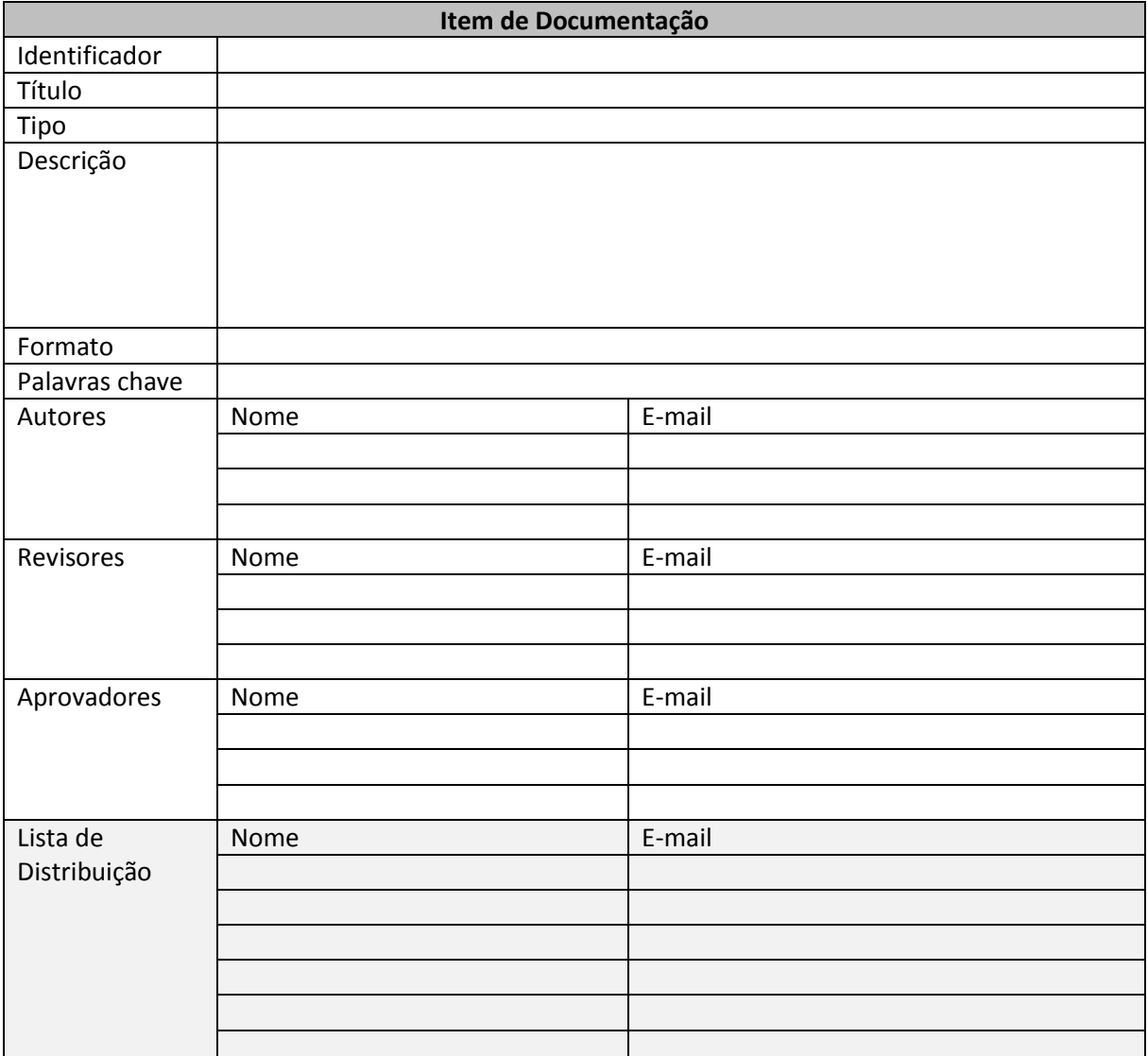

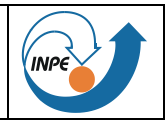

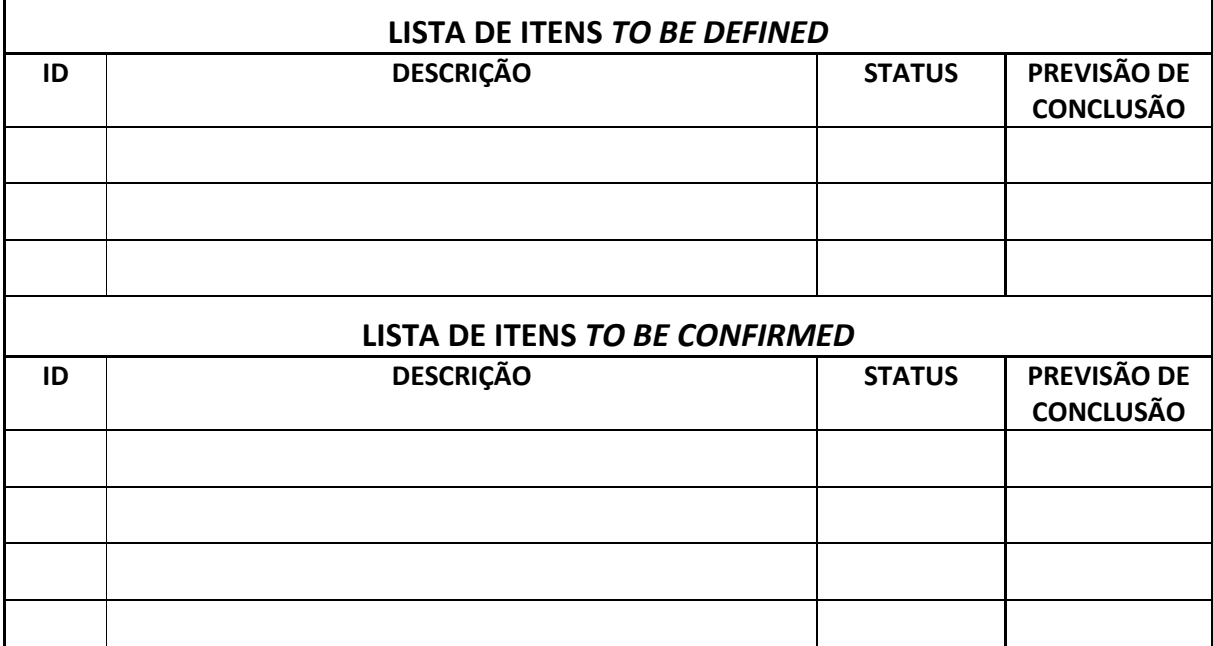